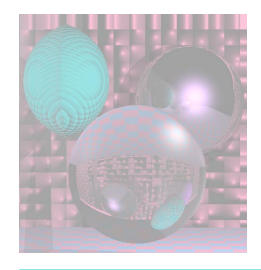

### CS 4300 Computer Graphics

#### Prof. Harriet Fell Fall 2012 Lecture 32 – November 19, 2012

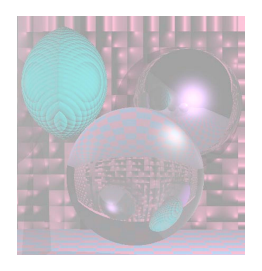

## Today's Topics

• Morphing

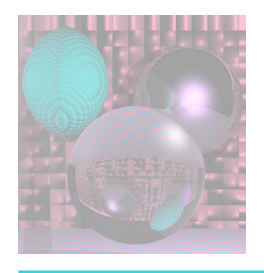

# Morphing History

- *Morphing* is turning one image into another through a seamless transition.
- Early films used cross-fading picture of one actor or object to another.
- In 1985, "Cry" by Godley and Crème, parts of an image fade gradually to make a smother transition.
- Early-1990s computer techniques distorted one image as it faded into another.
	- Mark corresponding points and vectors on the "before" and "after" images used in the morph.
	- E.g. key points on the faces, such as the contour of the nose or location of an eye
	- Michael Jackson's "Black or White" (1991)

» http://en.wikipedia.org/wiki/Morphing

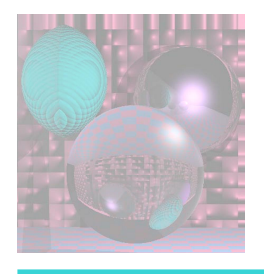

# Morphing History

- 1992 Gryphon Software's "Morph" became available for Apple Macintosh.
- For high-end use, "Elastic Reality" (based on Morph Plus) became the de facto system of choice for films and earned two Academy Awards in 1996 for Scientific and Technical Achievement.
- Today many programs can automatically morph images that correspond closely enough with relatively little instruction from the user.
- Now morphing is used to do cross-fading.

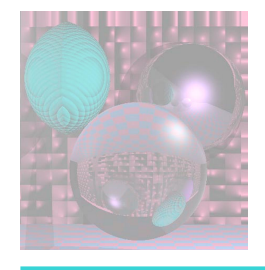

#### Harriet George Harriet…

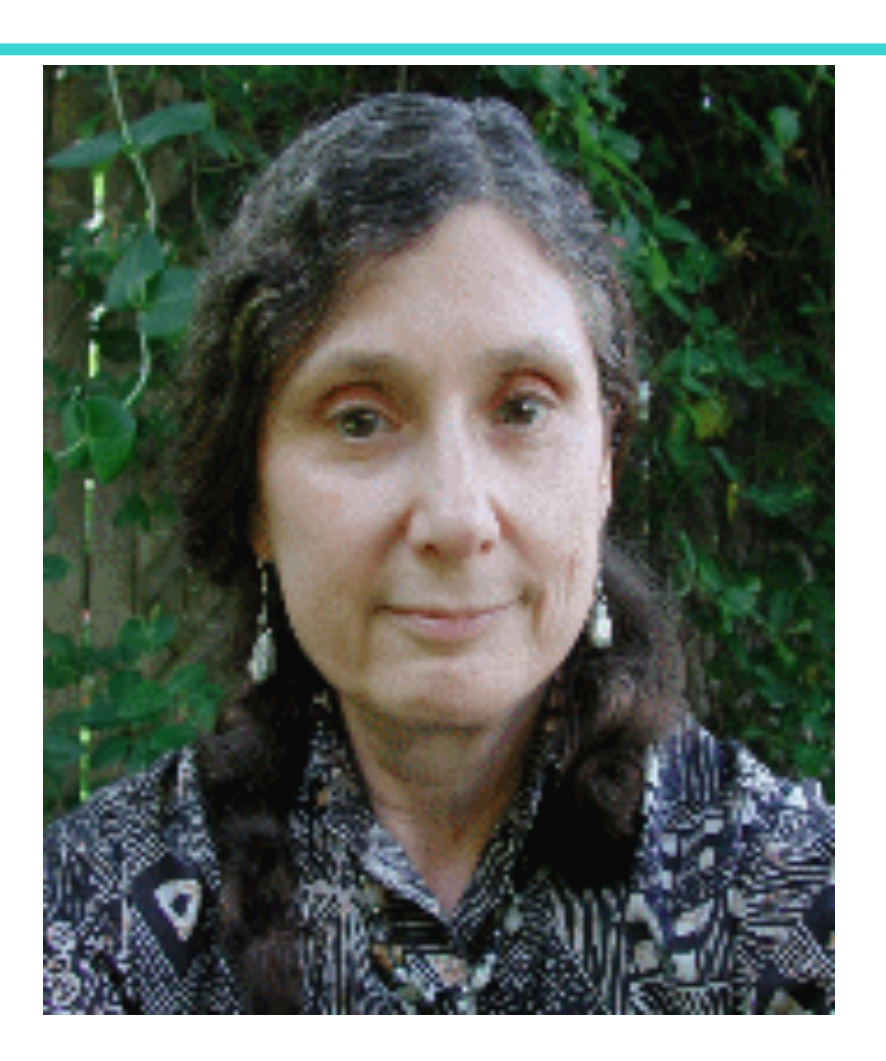

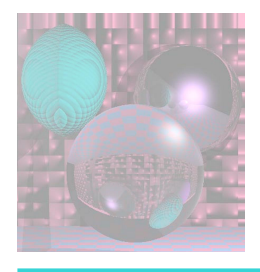

#### Feature Based Image Metamorphosis Thaddeus Beier and Shawn Neely 1992

- The morph process consists
	- warping two images so that they have the same "shape"
	- **Exercise Sensy in any example is a set of the resulting images**
- cross-dissolving is simple
- warping an image is hard

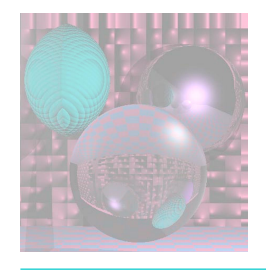

#### Harriet & Mandrill

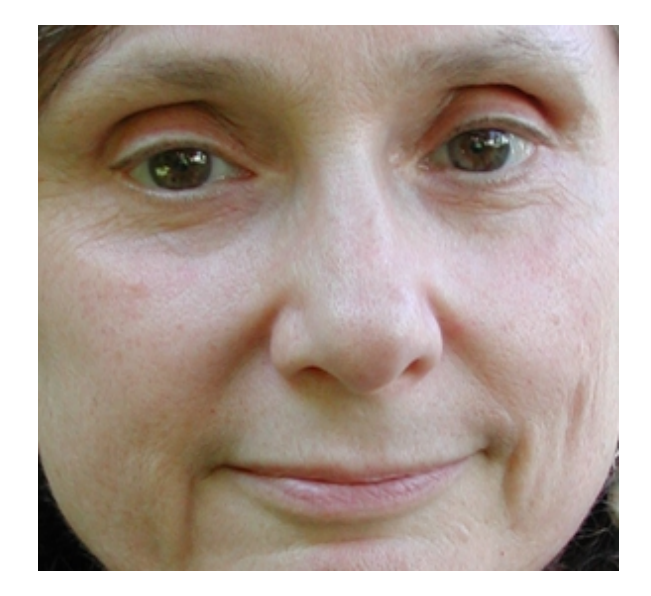

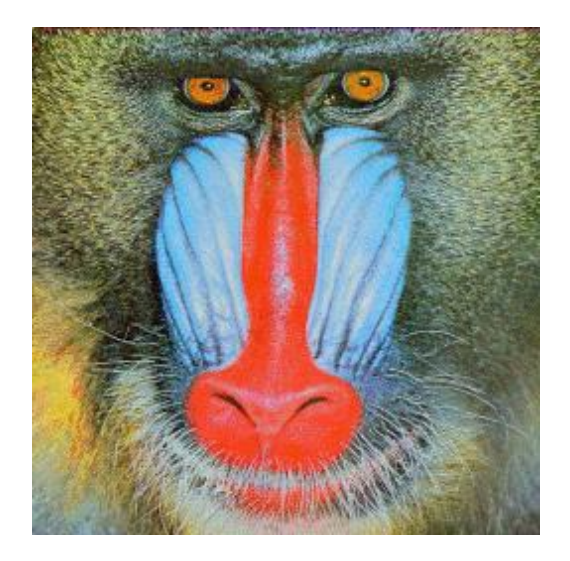

Harriet 276x293 Mandrill 256x256

November 25, 2012 College of Computer and Information Science, Northeastern University 7

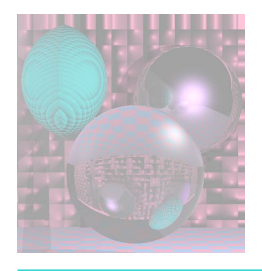

# Warping an Image

There are two ways to warp an image:

- *forward mapping* scan through source image pixel by pixel, and copy them to the appropriate place in the destination image.
	- some pixels in the destination might not get painted, and would have to be interpolated.
- *reverse mapping go through the destination* image pixel by pixel, and sample the correct pixel(s) from the source image.
	- every pixel in the destination image gets set to something appropriate.

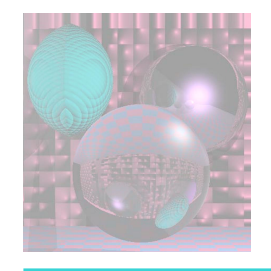

Forward Mapping

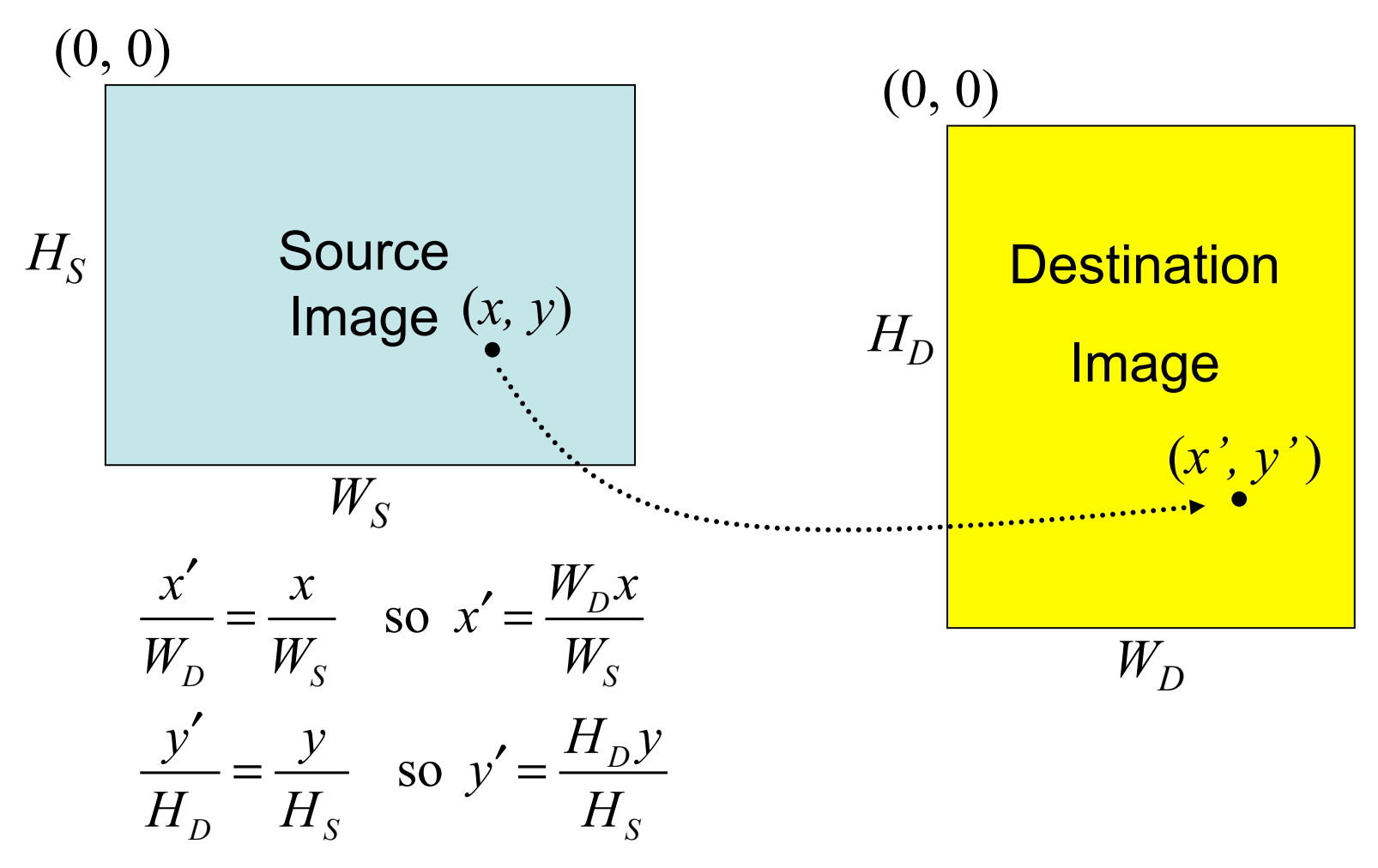

![](_page_9_Picture_0.jpeg)

#### Forward Mapping Harriet  $\rightarrow$  Mandrill

![](_page_9_Figure_2.jpeg)

November 25, 2012 College of Computer and Information Science, Northeastern University 10

![](_page_10_Picture_0.jpeg)

#### Forward Mapping Mandrill  $\rightarrow$  Harriet

![](_page_10_Figure_2.jpeg)

![](_page_11_Figure_0.jpeg)

Inverse Mapping

![](_page_11_Figure_2.jpeg)

![](_page_12_Picture_0.jpeg)

#### Inverse Mapping Mandrill  $\rightarrow$  Harriet

![](_page_12_Figure_2.jpeg)

inverse map

November 25, 2012 College of Computer and Information Science, Northeastern University 13

![](_page_13_Picture_0.jpeg)

#### Inverse Mapping Harriet  $\rightarrow$  Mandrill

![](_page_13_Figure_2.jpeg)

November 25, 2012 College of Computer and Information Science, Northeastern University 14

![](_page_14_Picture_0.jpeg)

## (harrietINV + mandrill)/2

November 28, 2012 College of Computer and Information Science, Northeastern University 15

![](_page_15_Picture_0.jpeg)

#### Matching Points

![](_page_15_Picture_2.jpeg)

![](_page_16_Picture_0.jpeg)

#### Matching Ponts Rectangular Transforms

![](_page_16_Picture_2.jpeg)

![](_page_17_Picture_0.jpeg)

### Halfway Blend

![](_page_17_Figure_2.jpeg)

 $(1-t)$ Image1 +  $(t)$ Image2

 $T = .5$ 

![](_page_18_Picture_0.jpeg)

#### **Caricatures** Extreme Blends

![](_page_18_Picture_2.jpeg)

 $t = 1.5$ 

![](_page_19_Picture_0.jpeg)

#### Harriet & Mandrill Matching Eyes

Match the endpoints of a line in the source with the endpoints of a line in the destination.

![](_page_19_Picture_3.jpeg)

![](_page_19_Picture_4.jpeg)

Harriet 276x293 Mandrill 256x256

![](_page_20_Picture_0.jpeg)

#### Line Pair Map

The *line pair map* takes the source image to an image the same size as the destinations and take the line segment in the source to the line segment in the destination.

![](_page_20_Figure_3.jpeg)

![](_page_21_Picture_0.jpeg)

Finding *u* and *v*

![](_page_21_Figure_2.jpeg)

*u* is the proportion of the distance from DP to DQ.

#### *v* is the distance to travel in the perpendicular direction.

November 28, 2012 College of Computer and Information Science, Northeastern University 22

![](_page_22_Picture_0.jpeg)

### linePairMap.m header

% linePairMap.m % Scale image Source to one size DW, DH with line pair mapping function Dest = forwardMap(Source, DW, DH, SP, SQ, DP, DQ); % Source is the source image % DW is the destination width % DH is the destination height % SP, SQ are endpoints of a line segment in the Source [y, x] % DP, DQ are endpoints of a line segment in the Dest [y, x]

![](_page_23_Picture_0.jpeg)

### linePairMap.m body

```
Dest = zeros(DH, DW,3); % rows x columns x RGB
SW = length(Source(1, ., 1)); % source width
SH = length(Source(:,1,1)); % source height
for y = 1:DHfor x = 1 DW
   u = (x,y]-DP*(DQ-DP'/((DQ-DP)*(DQ-DP');
   v = (x,y]-DP)^*perp(DQ-DP)'/norm(DQ-DP); SourcePoint = SP+u*(SQ-SP) + v*perp(SQ-SP)/norm(SQ-SP); 
    SourcePoint = max([1,1],min([SW,SH], SourcePoint));
```

```
Dest(y,x,:)=Source(round(SourcePoint(2)),round(SourcePoint(1)),:);
 end;
```
end;

![](_page_24_Picture_0.jpeg)

#### linePairMap.m extras

% display the image figure, image(Dest/255,'CDataMapping','scaled'); axis equal; title('line pair map'); xlim([1,DW]); ylim([1,DH]);

function  $Vperp = perp(V)$  $Vperp = [V(2), -V(1)];$ 

![](_page_25_Picture_0.jpeg)

#### Line Pair Map

![](_page_25_Figure_2.jpeg)

November 28, 2012 College of Computer and Information Science, Northeastern University 26

![](_page_26_Picture_0.jpeg)

#### Line Pair Blend

![](_page_26_Picture_2.jpeg)

November 28, 2012 College of Computer and Information Science, Northeastern University 27

![](_page_27_Picture_0.jpeg)

#### Line Pair Map 2

![](_page_27_Figure_2.jpeg)

November 28, 2012 College of Computer and Information Science, Northeastern University 28

![](_page_28_Picture_0.jpeg)

#### Line Pair Blend 2

![](_page_28_Figure_2.jpeg)

November 28, 2012 College of Computer and Information Science, Northeastern University 29

![](_page_29_Picture_0.jpeg)

#### Weighted Blends

![](_page_29_Figure_2.jpeg)

![](_page_30_Picture_0.jpeg)

## Multiple Line Pairs

Find Xi' for the ith pair of lines.

 $Di = Xi' - X$ 

Use a weighted average of the Di.

Weight is determined by the distance from X to the line.

$$
weight = \left(\frac{length^{p}}{(a + dist)}\right)^{b}
$$

 $length = length of the line$ dist is the distance from the pixel to the line a, b, and p are used to change the relative effect of the lines.

#### Add average displacement to X to determine X'.

November 28, 2012 College of Computer and Information Science, Northeastern University 31

![](_page_31_Picture_0.jpeg)

### Let's Morph

#### MorphX